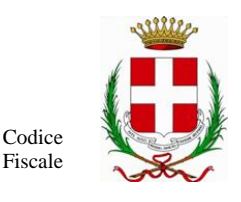

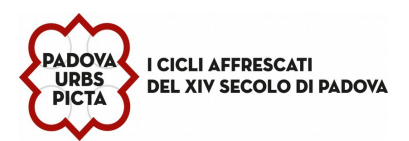

00644060287 Via Raggio di Sole, n. 2 – CAP 35137 Padova

# **MANUALE DI UTILIZZO GESTIONALE SERVIZIO MENSA SCOLASTICA**

# **PREMESSA**

Il presente documento è redatto con lo scopo di illustrare all'utenza il funzionamento del sistema informatizzato di gestione del servizio mensa scolastica. In questo manuale esporremo le informazioni necessarie all'utenza per identificare i canali di comunicazione con il Comune di Padova – Settore Servizi Scolastici, effettuare i pagamenti tramite il sistema PagoPA, gestire la disdetta del pasto riservata esclusivamente alle famiglie con figli iscritti alla scuola primaria e secondaria di 1<sup>^</sup> grado.

Le sezioni che tratteremo sono principalmente:

- Modalità di rilevazione presenze al pasto
- Comunicazione con le famiglie
- Modalità di pagamento
- Sistema disdetta pasto con sistema tecnologico SET (solo per i frequentanti le scuole primarie e secondarie di 1^ grado)

# **MODALITA**' **DI RILEVAZIONE**

In questa sezione verrà presentata la modalità di rilevazione delle presenze al servizio REFEZIONE.

Per dettagli sul sistema SET di disdetta pasti si rinvia alla sezione dedicata a conclusione del presente documento.

# *PRENOTAZIONE DA PARTE DELL 'ENTE*

Le presenze in mensa verranno effettuate dal Comune di Padova – Settore Servizi Scolastici attraverso strumenti informatizzati. In particolare nelle Scuole dell'Infanzia la prenotazione del pasto avverrà con l'utilizzo di tablet da parte del personale incaricato, mentre per gli utenti delle scuole primarie e secondarie, attraverso il sistema SET, che verrà illustrato nella sezione dedicata, alla fine del presente manuale.

Tutti i genitori, ogni giorno avranno la possibilità di visualizzare il dettaglio presenze del proprio bambino collegandosi al Portale Genitori ad essi dedicato o anche attraverso un'apposita applicazione, chiamata "**ComunicApp**", compatibile con la maggior parte dei dispositivi iOS e ANDROID, scaricabile dallo Store del proprio Cellulare e/o Tablet. Si precisa che l'APP non è supportata su iPad per sistemi iOs e in generale su dispositivi Windows Phone. E' importante aggiornare l'App in particolare in caso di prolungato inutilizzo.

# **COMUNICAZIONE CON LE FAMIGLIE**

# PORTALE GENITORI

Sarà possibile verificare la situazione aggiornata del credito e dei relativi giorni di presenza accedendo, tramite SPID o CIE, al Portale dei Genitori all'indirizzo **<https://www3.itcloudweb.com/padovaportalegen>**

Riportiamo di seguito l'home page del portale genitori, dalla quale è possibile riscontrare le sezioni a cui si può aver accesso:

- Anagrafica: per visualizzare i dati anagrafici del bambino e del genitore
- Presenze: per consultare lo storico delle presenze e per effettuare una disdetta del pasto (Tecnologia Set)
- Pagamenti: per consultare lo storico dei pagamenti avvenuti e per poter effettuare una ricarica attraverso il sistema pagoPA
- News: per accedere alle comunicazioni e notifiche pubblicate dal Comune di Padova Settore Servizi Scolastici Utility: per poter usufruire di utilità quali il servizio "*Contattaci*". Quest'ultima utility permette di comunicare direttamente con il referente del servizio di refezione scolastica, ovvero del Comune di Padova – Settore Servizi Scolastici .

*Capo Settore: Dott. Silvano Golin*

*Ufficio competente:Via Raggio di Sole, n. 2 - telefono 049-8204020 / 4008 / 4011 – fax 049 8207120 Istruttore Direttivo Amministrativo - P.O. responsabile del procedimento:Funzionario : Dott.ssa Ascione Pamela*

*Orario URP: lunedì, mercoledì, giovedì e venerdì dalle ore 8,30 alle 12,30 - martedì 15,00-17,00 e giovedì dalle 15,00 alle 16,30 (martedì mattino chiuso).*

*indirizzo e-mail: serviziscolastici@comune.padova.it - pec: serviziscolastici@pec.comune.padova.it*

 $01/03/2022$  10:44:00  $1/9$ 

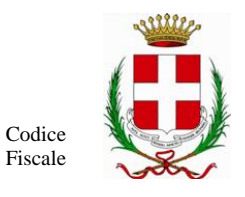

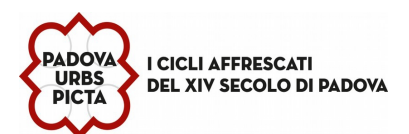

00644060287 Via Raggio di Sole, n. 2 – CAP 35137 Padova

 $\begin{picture}(60,6) \put(0,0){\vector(0,1){10}} \put(15,0){\vector(0,1){10}} \put(15,0){\vector(0,1){10}} \put(15,0){\vector(0,1){10}} \put(15,0){\vector(0,1){10}} \put(15,0){\vector(0,1){10}} \put(15,0){\vector(0,1){10}} \put(15,0){\vector(0,1){10}} \put(15,0){\vector(0,1){10}} \put(15,0){\vector(0,1){10}} \put(15,0){\vector(0,1){10}} \put(15,0){\vector(0,$  $\rightarrow$   $\mathbb{C}$   $\blacksquare$  www3.itcloudweb.com/padovaportalegen/ **COMUNE DI PADOVA SCHOOL.WEB** © 2022 - Portale Genitori - COMUNE DI PADOVA - Cookie Policy - Privacy Policy ItCloud

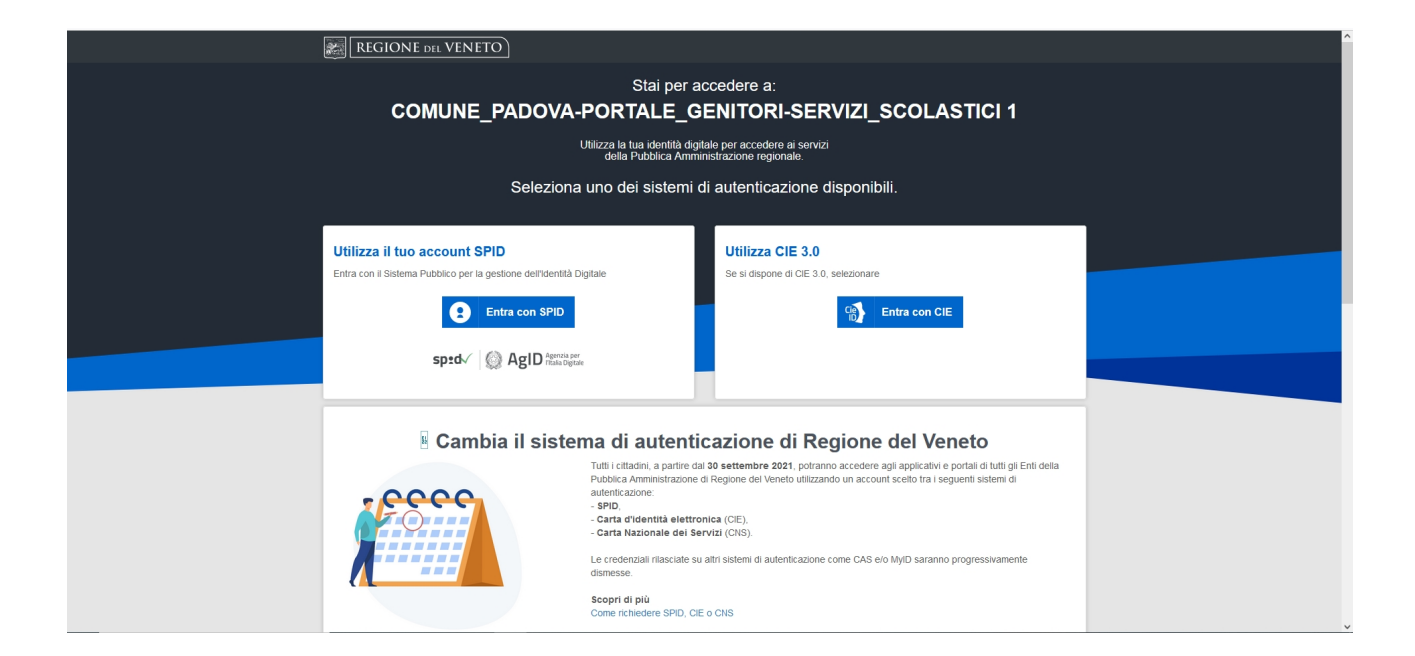

*Capo Settore: Dott. Silvano Golin*

*Ufficio competente:Via Raggio di Sole, n. 2 - telefono 049-8204020 / 4008 / 4011 – fax 049 8207120 Istruttore Direttivo Amministrativo - P.O. responsabile del procedimento:Funzionario : Dott.ssa Ascione Pamela Orario URP: lunedì, mercoledì, giovedì e venerdì dalle ore 8,30 alle 12,30 - martedì 15,00-17,00 e giovedì dalle 15,00 alle 16,30 (martedì mattino chiuso). indirizzo e-mail: serviziscolastici@comune.padova.it - pec: serviziscolastici@pec.comune.padova.it*

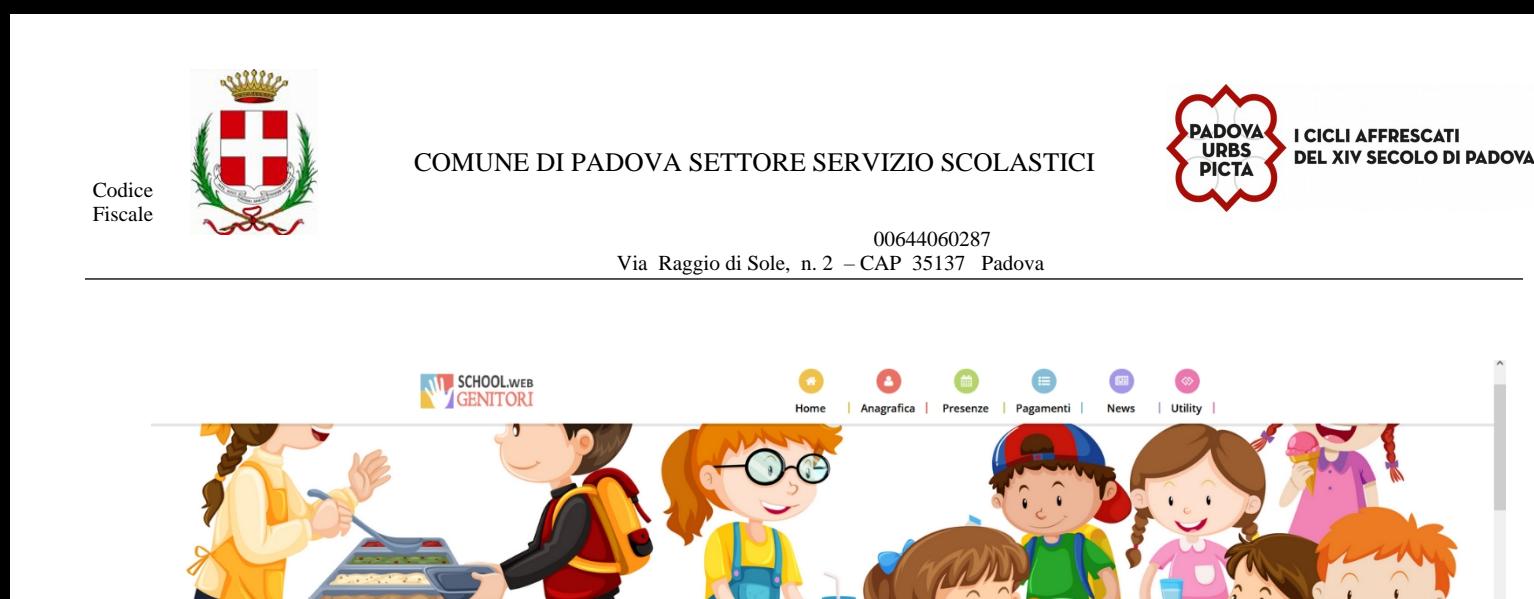

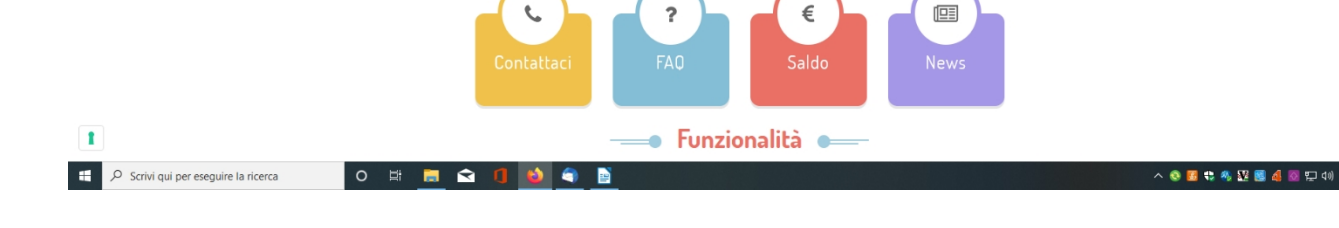

# **MODALITA**' **DI PAGAMENTO**

## *PAGAMENTO TRAMITE PORTALE DEI GENITORI – PagoPa -*

Una volta effettuata la scelta e inserito l'importo, premere su *Ricarica.*

Sarà possibile effettuare le ricariche tramite il servizio di internet banking, carta di credito o di debito, oppure generando un avviso di pagamento da pagare presso i PSP autorizzati (tabaccai, ricevitorie SISAL, Lottomatica).

Per eseguire la ricarica, indipendentemente dal metodo di pagamento scelto, accedere alla sezione **Pagamenti -> Effettua una ricarica** e indicare l'importo che si desidera ricaricare.

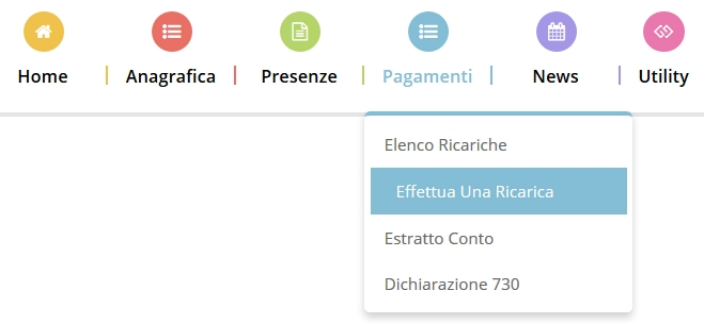

L'importo si potrà selezionare dalle scelte proposte ad importo prefissato (es. *Ricarica da 10 Euro*) oppure, in alternativa, inserendolo manualmente nella sezione della *Ricarica Personalizzata.*

*Capo Settore: Dott. Silvano Golin Ufficio competente:Via Raggio di Sole, n. 2 - telefono 049-8204020 / 4008 / 4011 – fax 049 8207120 Istruttore Direttivo Amministrativo - P.O. responsabile del procedimento:Funzionario : Dott.ssa Ascione Pamela Orario URP: lunedì, mercoledì, giovedì e venerdì dalle ore 8,30 alle 12,30 - martedì 15,00-17,00 e giovedì dalle 15,00 alle 16,30 (martedì mattino chiuso). indirizzo e-mail: serviziscolastici@comune.padova.it - pec: serviziscolastici@pec.comune.padova.it*  $\frac{01}{03/2022}$  10:44:00  $\frac{3}{9}$ Sarà poi necessario selezionare il metodo di pagamento con il quale si vuole effettuare la ricarica:

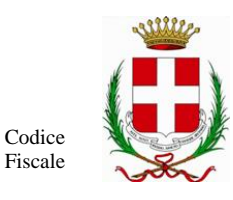

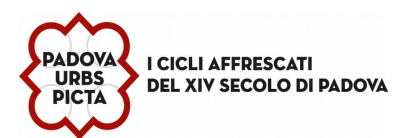

00644060287 Via Raggio di Sole, n. 2 – CAP 35137 Padova

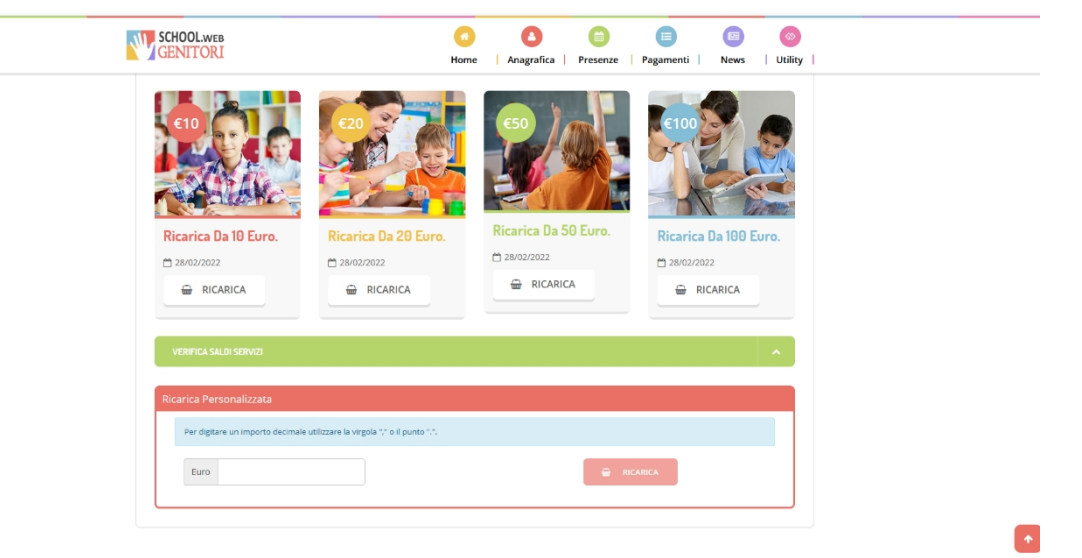

- 1. **pagamento on line** (carta di credito o debito o internet banking) si verrà poi re-indirizzati alla pagina del PagoPa della Regione Veneto dove si potrà scegliere il circuito da utilizzare tra quelli proposti e attivi.
- 2. **genera avviso di pagamento** da pagare presso i PSP autorizzati (tabaccai, ricevitorie SISAL, Lottomatica) L'avviso arriverà sulla e- mail del genitore pagante che potrà decidere se stamparlo o utilizzare il proprio smartphone per esibirlo al momento del pagamento.

### successivamente premere il tasto *Prosegui*.

#### **Pagamento Online**

Con la modalità di pagamento on-line si accede alla pagina di PagoPa come da immagine .

Selezionare "procedi con il pagamento on line" e successivamente entrare nel sito della pubblica amministrazione con SPID o MY ID per effettuare il pagamento.

*Capo Settore: Dott. Silvano Golin*

*Ufficio competente:Via Raggio di Sole, n. 2 - telefono 049-8204020 / 4008 / 4011 – fax 049 8207120*

*Istruttore Direttivo Amministrativo - P.O. responsabile del procedimento:Funzionario : Dott.ssa Ascione Pamela Orario URP: lunedì, mercoledì, giovedì e venerdì dalle ore 8,30 alle 12,30 - martedì 15,00-17,00 e giovedì dalle 15,00 alle 16,30 (martedì mattino chiuso). indirizzo e-mail: serviziscolastici@comune.padova.it - pec: serviziscolastici@pec.comune.padova.it*

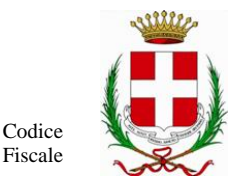

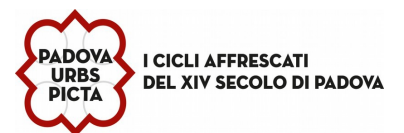

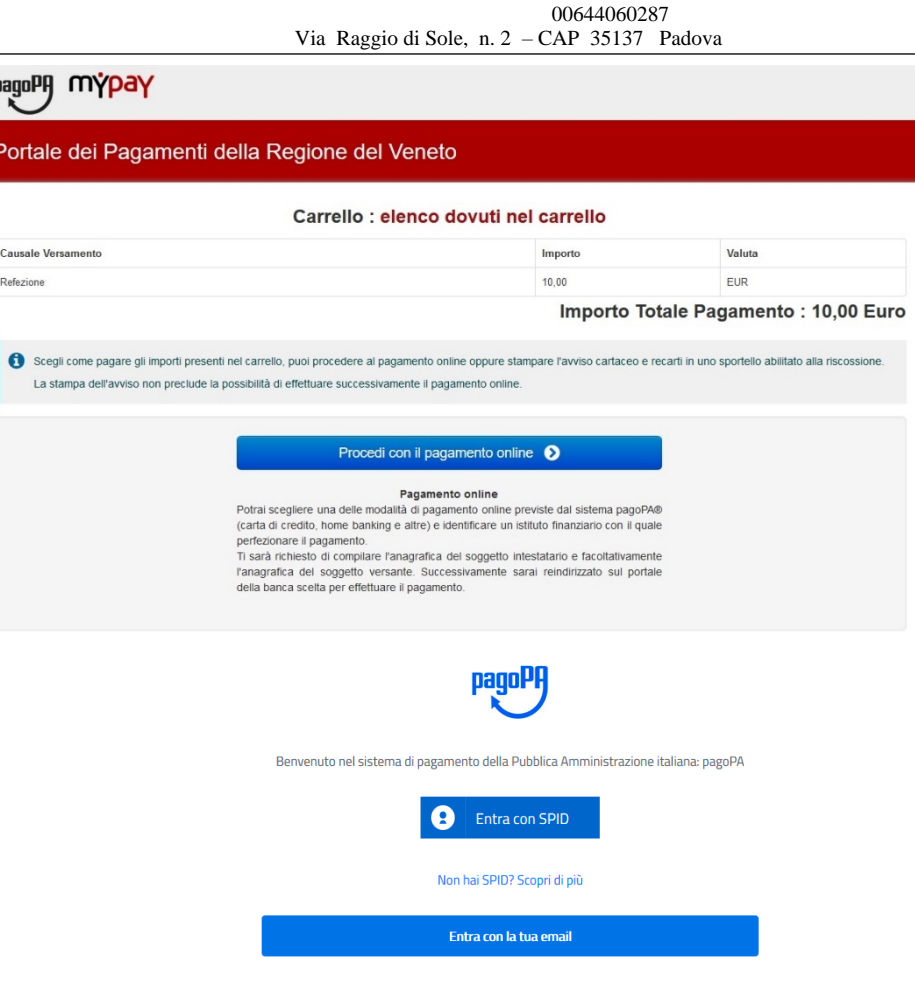

## *TECNOLOGIA SET*

**(N.B. Sistema attivo esclusivamente per gli utenti delle scuole primarie e secondarie di 1^ grado )**

Le presenze in mensa verranno prenotate **automaticamente ad ogni rientro previsto dalla scuola senza nessuna necessità di** comunicazione da parte del genitore/tutore alla scuola/comune. Il genitore/tutore dovrà invece segnalare l'eventuale ASSENZA **al servizio REFEZIONE.** La comunicazione dell'assenza deve essere effettuata attraverso i seguenti canali:

- **Tramite PC da Portale Genitori**, disponibile nell'area dedicata all'interno del sito del Comune di Padova, o in alternativa disponibile all'indirizzo internet indicato nella LETTERA CODICI E NUMERI UTILI
- **Tramite chiamata con Voce Guida** da telefono fisso o cellulare ai numeri riportati nella LETTERA CODICI E NUMERI UTILI.
- **Tramite APP "ComunicApp**" compatibile con la maggior parte dei dispositivi iOS e ANDROID, e scaricabile dallo Store del proprio Cellulare e/o Tablet. Si precisa che l'APP non è supportata su iPad per sistemi iOs e non è disponibile su dispositivi Windows Phone. E' importante aggiornare l'App in particolare in caso di prolungato inutilizzo.

La comunicazione di assenza dovrà essere inviata entro e non oltre l'orario limite del giorno stesso in cui si intende disdire il pasto. L'orario limite per la disdetta, se richiesto dal canale di disdetta prescelto, viene riportato nella "LETTERA CODICI E NUMERI UTILI" distribuita all'utenza all'inizio dell'anno scolastico. Le eventuali disdette inviate in ritardo non saranno processate e daranno luogo all'addebito automatico del pasto.

La disdetta effettuata nei tempi e modi che verranno esposti nei capitoli successivi produrrà una disdetta sul primo giorno utile in base al CALENDARIO DI UTILIZZO DEL SERVIZIO MENSA pre-impostato dall'ente erogatore del servizio. A tal proposito, si precisa che il primo giorno utile esclude tutte le vacanze e chiusure della scuola inserite sul CALENDARIO DI UTILIZZO DEL SERVIZIO MENSA. A

*Capo Settore: Dott. Silvano Golin*

*Ufficio competente:Via Raggio di Sole, n. 2 - telefono 049-8204020 / 4008 / 4011 – fax 049 8207120*

*Istruttore Direttivo Amministrativo - P.O. responsabile del procedimento:Funzionario : Dott.ssa Ascione Pamela Orario URP: lunedì, mercoledì, giovedì e venerdì dalle ore 8,30 alle 12,30 - martedì 15,00-17,00 e giovedì dalle 15,00 alle 16,30 (martedì mattino chiuso).*

*indirizzo e-mail: serviziscolastici@comune.padova.it - pec: serviziscolastici@pec.comune.padova.it*

 $\frac{61}{03/2022}$  10:44:00  $\frac{5}{9}$ 

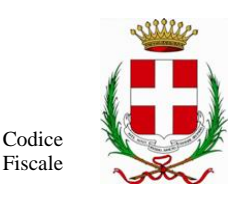

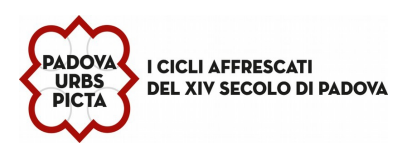

#### 00644060287 Via Raggio di Sole, n. 2 – CAP 35137 Padova

titolo di esempio esplicativo, se oggi è lunedì e tentiamo di effettuare una disdetta per il giorno successivo, ma il martedì e mercoledì successivi sono stati inseriti dall'ente erogatore del servizio REFEZIONE come chiusura del servizio nel CALENDARIO DI UTILIZZO DEL SERVIZIO MENSA, la disdetta verrà imputata al giovedì in qualità di primo giorno utile. Allo stesso modo una disdetta fatta di venerdì, non produrrà la disdetta per il sabato, nè per la domenica, ma direttamente per il lunedì successivo. Le modalità di disdetta nello specifico verranno descritte dettagliatamente in seguito.

## *APPROFONDIMENTO MODALITA ' DI DISDETTA TRAMITE TECNOLOGIA SET*

Il sistema è molto semplice e si basa sul fatto che ogni giorno il programma gestionale propone di default una prenotazione per tutti gli iscritti al servizio secondo il calendario scolastico e i rientri comunicati dalle competenti Istituzioni Scolastiche. Il sistema permette le seguenti operazioni:

- disdetta giornaliera del pasto
- prenotazione del pasto in bianco
- comunicazione dell'assenza lunga (così da non dover effettuare una comunicazione tutti i giorni)
- riattivazione del servizio dopo l'assenza lunga (operazione necessaria per ripristinare la presenza del bambino dopo il periodo di disdetta prolungata)

Le suddette operazioni saranno gratuite per l'utente solo ed esclusivamente in caso di telefonata al risponditore vocale effettuata da telefono fisso, componendo il numero verde riportato nella "Lettera Codici e Numeri Utili" contenente le singole informazioni personali di accesso al sistema. In tutti gli altri casi le suddette operazioni saranno gratuite solo se previste dal piano tariffario del proprio operatore telefonico.

Il genitore dovrà gestire la disdetta del pasto tramite un servizio automatico scegliendo di volta in volta, a proprio piacere, uno dei metodi seguenti:

### *Applicazione per Smartphone o Tablet iOs, Android*

Il genitore potrà scaricare gratuitamente l'applicazione "**ComunicApp**" per Smartphone e Tablet direttamente dallo Store del terminale utilizzato. Tramite tale applicativo sarà possibile effettuare la disdetta del pasto, richiedere il pasto in bianco, sospendere per più giorni il servizio e riprendere il servizio a partire dal giorno stabilito. Le modifiche sono registrate in tempo reale dal sistema. In aggiunta, tramite applicazione sarà possibile visualizzare presenze/assenze del proprio figlio e rimanere aggiornati sul servizio tramite la sezione Avvisi e News. E' importante aggiornare l'App in particolare in caso di prolungato inutilizzo.

### *Telefonata tramite Voce Guidata*

Il genitore, componendo il numero evidenziato nella "Lettera Codici e Numeri Utili", contenente i codici di accesso ed **utilizzo del sistema,** sarà guidato da una voce automatica e potrà effettuare la disdetta, richiedere il pasto in bianco, sospendere per più giorni il servizio e riprendere il servizio a partire dal giorno stabilito.

#### **Nota:**

Sottolineiamo che le operazioni effettuate tramite telefono possono subire ritardi nella visualizzazione su portale Genitori rispetto degli altri metodi di disdetta. E' sempre possibile annullare la disdetta effettuata tramite Telefonata con Voce Guidata, utilizzando nuovamente ed esclusivamente il metodo della Telefonata con Voce Guidata.

#### *Portale Genitori*

Per il genitore sarà possibile compiere le medesime operazioni sopra descritte accedendo tramite qualsiasi computer connesso ad internet, al Portale Genitori, previa identificazione con SPID e MY ID (per i quali si rimanda alla "Lettera Codici e Numeri Utili"), cliccando con il mouse sulla casellina relativa al giorno di refezione per il quale si intende effettuare la disdetta o la prenotazione del pasto in bianco. Le modifiche vengono registrate in tempo reale dal sistema.

*Capo Settore: Dott. Silvano Golin*

*Ufficio competente:Via Raggio di Sole, n. 2 - telefono 049-8204020 / 4008 / 4011 – fax 049 8207120 Istruttore Direttivo Amministrativo - P.O. responsabile del procedimento:Funzionario : Dott.ssa Ascione Pamela*

*Orario URP: lunedì, mercoledì, giovedì e venerdì dalle ore 8,30 alle 12,30 - martedì 15,00-17,00 e giovedì dalle 15,00 alle 16,30 (martedì mattino chiuso).*

*indirizzo e-mail: serviziscolastici@comune.padova.it - pec: serviziscolastici@pec.comune.padova.it*

 $\frac{6}{9}$ 

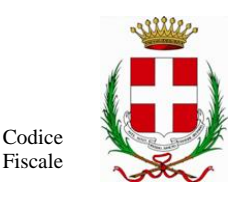

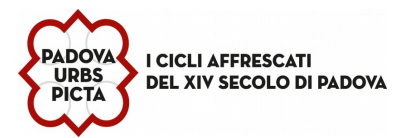

00644060287

Via Raggio di Sole, n. 2 – CAP 35137 Padova

## *MODALITA' OPERATIVE DI DISDETTA TRAMITE TECNOLIGIA SET*

#### *Applicazione per Smartphone iOs, Android*

Il genitore potrà scaricare gratuitamente l'applicazione "**ComunicApp**" per Smartphone e Tablet direttamente dallo Store del terminale utilizzato, compatibile con la maggior parte dei dispositivi iOs, ANDROID scaricabile dallo Store del proprio Cellulare e/o Tablet. Si precisa che l'APP non è supportata su iPad per sistemi iOs su dispositivi Windows Phone. per questi dispositivi sarà comunque possibile accedere via browser (Google Chrome, Firefox, ecc..) al Portale Genitori per usufruire delle stesse funzionalità dell'APP (si veda a tal proposito il paragrafo Portale Genitori).

Sarà possibile, una volta installata l'APP, effettuare la login inserendo lo SPID o MY ID. E' importante aggiornare l'App in particolare in caso di prolungato inutilizzo.

Attraverso la ComunicApp verrà messo a disposizione del genitore uno strumento informativo a 360 gradi che permetterà al genitore di essere sempre informato sulla situazione del proprio bambino, in termini di presenze in mensa e pagamenti effettuati, oltre che per le comunicazioni ufficiali da parte del Comune di Padova – Settore Servizi Scolastici .

#### **Download e Upgrade App**

Le applicazioni sono soggette a compatibilità: prima di effettuare il Download dell'applicazione accertarsi che il terminale utilizzato sia compatibile. I dettagli sono disponibili direttamente sugli Store.

Le tempistiche di Upgrade dell'App sono soggette a variabili direttamente dipendenti dallo Store di pubblicazione in base al sistema operativo del terminale: ogni Store ha tempistiche differenti e non si può pertanto garantire su ognuno di essi la medesima tempestività di aggiornamento.

#### **Orari di operatività**

La disdetta del pasto tramite APP non ha orari di operatività predefiniti in quanto la disdetta può essere effettuata in qualsiasi momento, ad eccezione del caso in cui si voglia disdire un pasto per il giorno stesso: in tale caso la disdetta dovrà essere effettuata entro le 8.30 del mattino dell'assenza. Nel caso appena citato, oltre l'orario limite, la disdetta non sarà processata e quindi contabilizzata a sistema. Si sconsiglia di non ridursi a procedere alla disdetta nell'intorno degli orari limite comunicati, onde evitare eventuali non sincronizzazioni tra l'orologio del vostro dispositivo mobile e il sistema centralizzato di validazione che potrebbero causare la non presa in considerazione della vostra disdetta.

#### *Telefonata tramite Voce Guidata*

L'utente dovrà semplicemente chiamare numero evidenziato nella "Lettera Codici e Numeri Utili" seguire la voce preregistrata che lo indirizzerà e lo seguirà durante le diverse operazioni. Le operazioni possibili sono mostrate nella figura esplicativa seguente:

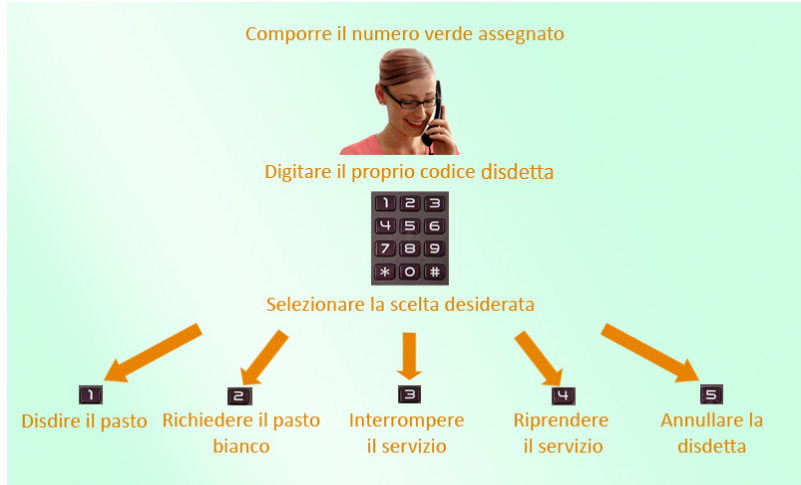

#### **Orari di operatività:**

La disdetta del pasto tramite Telefonata con Voce Guida dovrà essere effettuata a partire dalle ore 18.00 del giorno precedente ed entro le ore 8.30 del mattino dell'assenza. Al di fuori di tale orario la disdetta non sarà processata e quindi contabilizzata a sistema. Si sconsiglia di non ridursi a procedere alla disdetta nell'intorno degli orari limite indicati onde evitare eventuali non

*Capo Settore: Dott. Silvano Golin Ufficio competente:Via Raggio di Sole, n. 2 - telefono 049-8204020 / 4008 / 4011 – fax 049 8207120 Istruttore Direttivo Amministrativo - P.O. responsabile del procedimento:Funzionario : Dott.ssa Ascione Pamela Orario URP: lunedì, mercoledì, giovedì e venerdì dalle ore 8,30 alle 12,30 - martedì 15,00-17,00 e giovedì dalle 15,00 alle 16,30 (martedì mattino chiuso). indirizzo e-mail: serviziscolastici@comune.padova.it - pec: serviziscolastici@pec.comune.padova.it* 01/03/2022 10:44:00 7/9

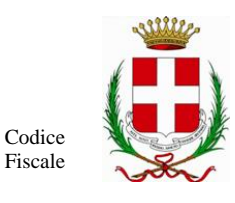

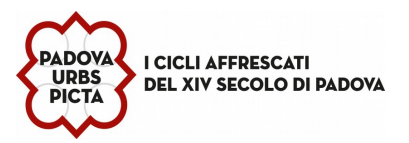

00644060287

Via Raggio di Sole, n. 2 – CAP 35137 Padova

sincronizzazioni tra l'orologio del sistema di gestione della chiamata telefonica e il sistema centralizzato di validazione potrebbero causare la non presa in considerazione della vostra disdetta.

#### *Portale Genitori*

E' necessario un PC collegato ad internet e accedere al Portale Genitori da un qualsiasi Browser Internet (si consigliano le versioni più recenti). Le login di accesso al portale genitori sono disponibili nella lettera distribuita all'utenza dal comune e/o società di ristorazione*.*

Le disdette dei pasti dal sito potranno essere effettuate anche con largo anticipo, ad esempio a inizio mese è già possibile pianificare quali giorni sarà presente il bambino e quali giorni non usufruirà del servizio. Basterà selezionare le date future disponibili su calendario in cui vostro figlio sarà assente. Selezionando la data, vi verranno proposte diverse funzionalità tra cui la disdetta giornaliera, la disdetta prolungata e la prenotazione del pasto bianco. Le date con sfondo ROSSO non sono disponibili in quanto catalogate come SERVIZIO REFEZIONE NON EROGATO. Di seguito proponiamo le immagini della sezione del portale genitori in cui è possibile effettuare quanto sopra menzionato

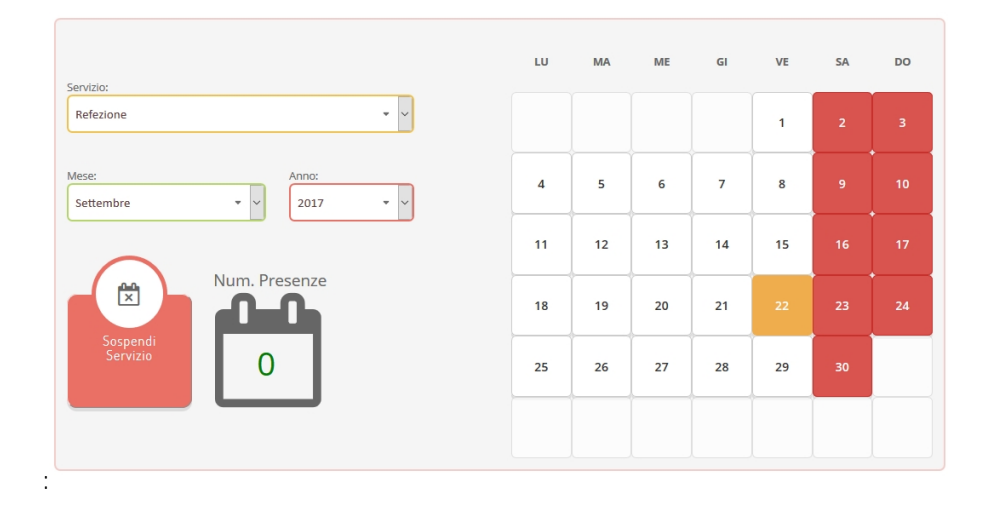

#### **Portale Genitori 1: Visualizzazione del calendario per effettuare disdette o altre operazioni**

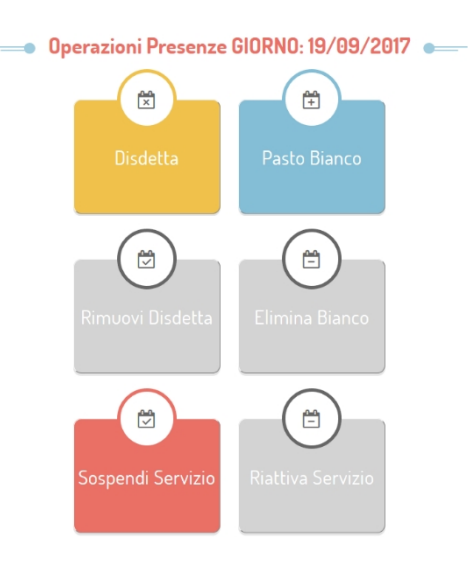

**Portale Genitori 2: Menu delle operazioni possibili per il giorno di calendario selezionato**

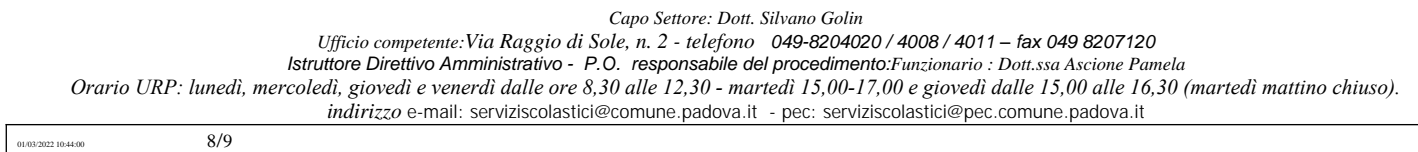

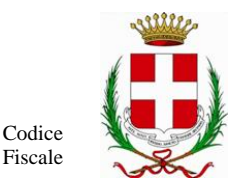

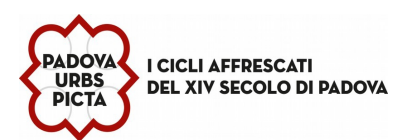

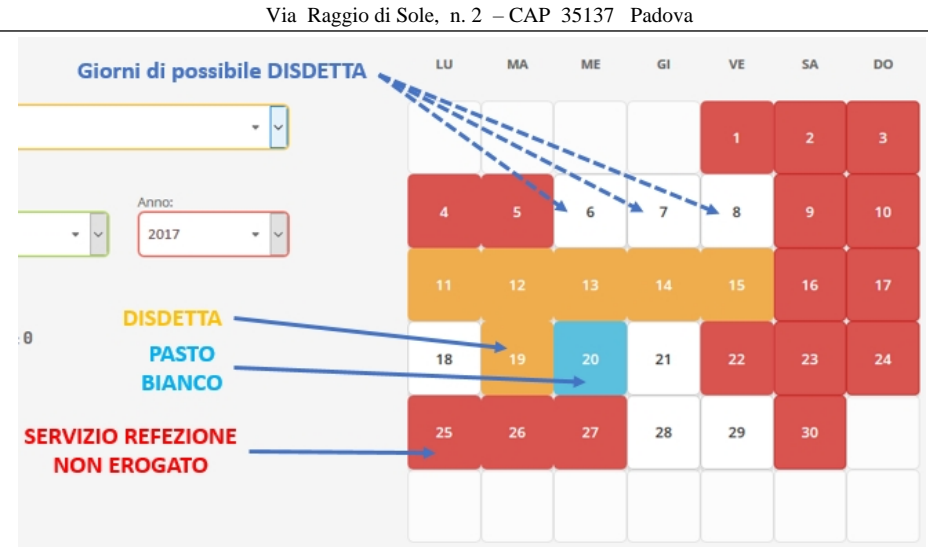

00644060287<br>- CAP 35137 Padova

#### **Portale Genitori 3: Esempio di situazione presenze e disdette in calendario**

#### **Orari di operatività:**

Tramite il Portale Genitori, come succede per l'APP, la disdetta del pasto non ha orari di operatività in quanto è possibile effettuarla in qualsiasi momento, ad eccezione del caso in cui si voglia disdire un pasto per il giorno stesso: in tale caso la disdetta dovrà essere effettuata entro l'orario delle 8,30 del mattino dell'assenza. Nel caso appena citato, oltre l'orario limite, la disdetta non sarà processata e quindi contabilizzata a sistema. Si sconsiglia di non ridursi a procedere alla disdetta nell'intorno degli orari limite indicati onde evitare eventuali non sincronizzazioni tra l'orologio del vostro PC e il sistema centralizzato di validazione che potrebbero causare la non presa in considerazione della vostra disdetta.

### *DOMANDE FREQUENTI SULLA TECNOLOGIA SET*

#### **Come devo fare per disdire i pasti nei giorni di sciopero, assemblea sindacale, gite scolastiche?**

In occasione di scioperi, seggi elettorali, uscite didattiche non è necessario disdire il pasto. Provvederà l'ufficio comunale competente su comunicazione delle istituzioni scolastiche al Settore Servizi Scolastici - Ufficio Refezione Scolastica.

#### **Come posso richiedere una dieta speciale?**

Le diete speciali per motivi motivi di salute (intolleranze, allergie, malattie metaboliche) e le diete per motivi religiosi possono essere richieste ed attivate (e successivamente disdette) esclusivamente tramite **richiesta on line**.

Per i nuovi iscritti la richiesta dovrà essere presentata al momento dell'iscrizione on line, compilando i campi dedicati nel Portale Iscrizione e allegando obbligatoriamente il certificato medico, se dieta per motivi di salute.

I vecchi frequentanti dovranno presentare la richiesta attraverso il Portale Genitori, compilando la sezione dedicata e allegando obbligatoriamente il certificato medico se dieta per motivi di salute.

#### **Per quanto tempo posso utilizzare il pasto in bianco?**

Il pasto in bianco per indisposizione del bambino può essere richiesto al massimo per n. 5 rientri consecutivi in un mese. Le richieste per periodi superiori verranno automaticamente rifiutate dal sistema.

*Capo Settore: Dott. Silvano Golin*

*Ufficio competente:Via Raggio di Sole, n. 2 - telefono 049-8204020 / 4008 / 4011 – fax 049 8207120*

*Istruttore Direttivo Amministrativo - P.O. responsabile del procedimento:Funzionario : Dott.ssa Ascione Pamela Orario URP: lunedì, mercoledì, giovedì e venerdì dalle ore 8,30 alle 12,30 - martedì 15,00-17,00 e giovedì dalle 15,00 alle 16,30 (martedì mattino chiuso).*

*indirizzo e-mail: serviziscolastici@comune.padova.it - pec: serviziscolastici@pec.comune.padova.it*

 $01/03/2022$  10:44:00  $9/9$